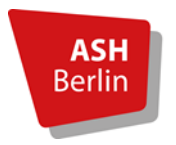

**Alice-Salomon-Platz 5 12627 Berlin Studierendenservicecenter Immatrikulationsverwaltung**

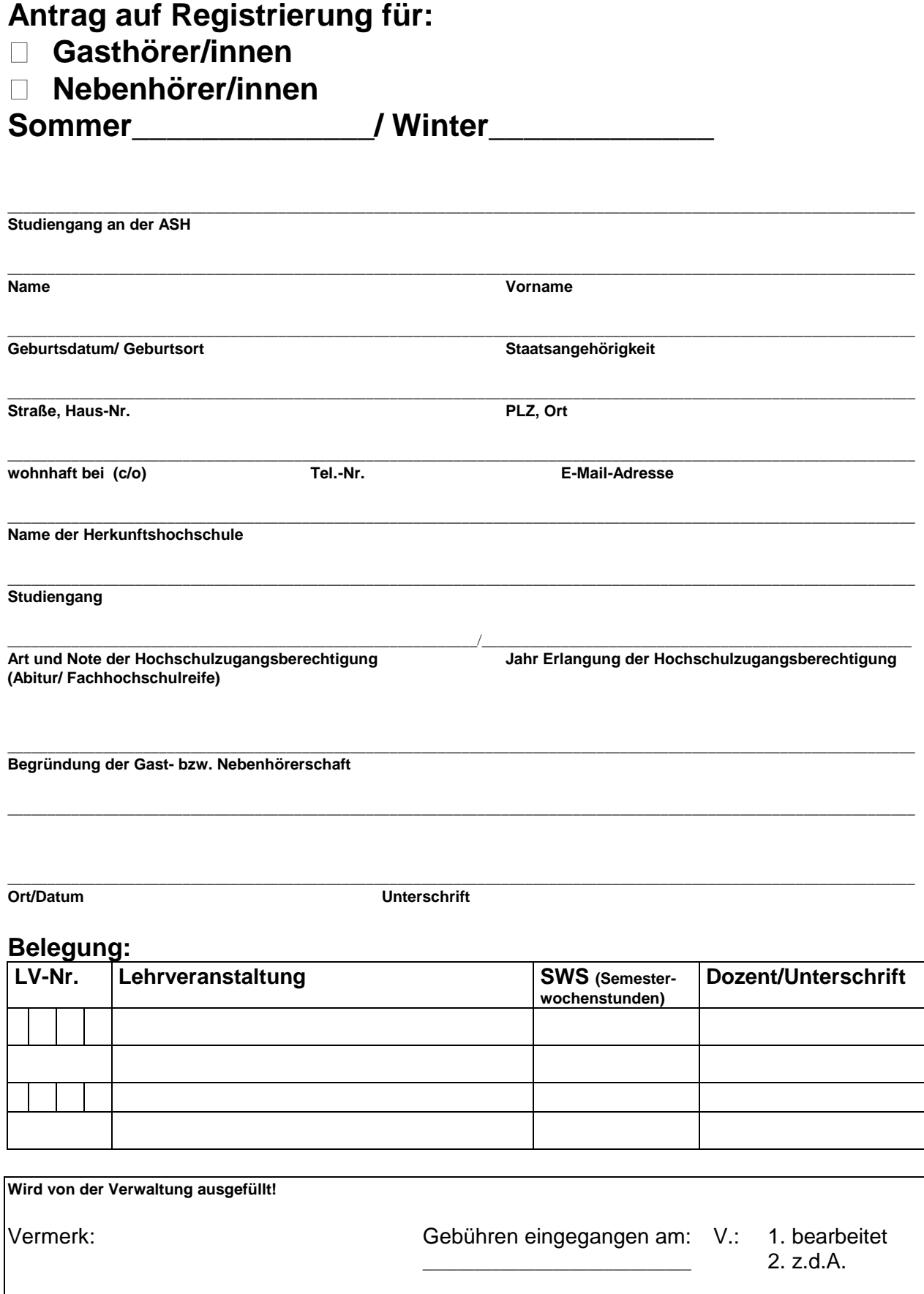

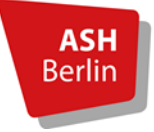

# **AMTLICHES MITTEILUNGSBLATT**

**NR. 08/2013 26.06.2013**

**Gebührensatzung für Gast- und Nebenhörerschaft an der "Alice-Salomon" – Hochschule Berlin (ASH Berlin)\***

--------------------- \*Vom Akademischen Senat auf seiner Sitzung am 13. Juni 2013 beschlossen.

# **Gebührensatzung für Gast- und Nebenhörerschaft an der "Alice-Salomon" – Hochschule Berlin (ASH Berlin) vom 01.10.2013**

#### **Präambel**

Nach Maßgabe freier Plätze können Gast- und Nebenhörerinnen gemäß den geltenden Bestimmungen der Satzung für Studienangelegenheiten sowie der Rahmenstudien- und prüfungsordnung (RSPO) der "Alice-Salomon" – Hochschule Berlin in den aktuellen Fassungen (vgl. Amtl. Mit. Nr. 10/2012 sowie Nr. 11/2012) für Lehrveranstaltungen der grundständigen Bachelorstudiengänge an der "Alice-Salomon" – Hochschule Berlin (ASH Berlin) registriert werden.

Für Masterstudiengänge gilt dies entsprechend, wenn sie einen ersten akademischen Abschluss durch entsprechende Dokumente glaubhaft nachweisen.

#### **§ 1 Nebenhörerschaft**

Studierende, die an einer anderen Hochschule immatrikuliert sind, können auf Antrag gemäß § 14 der Satzung für Studienangelegenheiten nach Entscheidung der jeweiligen Lehrkraft für einzelne Lehrveranstaltungen (in der Regel max. 7 SWS pro Semester) an der ASH Berlin als Nebenhörerinnen geführt werden.

Nebenhörerinnen sind keine Mitglieder/Studierende der ASH Berlin, d.h. sie erhalten keinen Studierendenausweis und können keine Studenten-Visa beantragen. Diesbezüglich fallen keine Verwaltungsgebühren an, vgl. § 14 Abs. 3 Satzung für Studienangelegenheiten.

Nebenhörerinnen müssen mit der Anmeldung an der ASH Berlin eine für das jeweilige Semester gültige Immatrikulationsbescheinigung ihrer Herkunftshochschule vorlegen.

#### **§ 2 Gasthörerschaft**

Gasthörerinnen dürfen an einzelnen Lehrveranstaltungen gemäß § 15 der Satzung für Studienangelegenheiten teilnehmen. Die allgemeine Hochschulreife ist für Gasthörerschaft in den grundständigen Bachelorstudiengängen keine Voraussetzung.

Die Anmeldung zur Gasthörerschaft ist gebührenpflichtig. Die Höhe der Gebühr richtet sich nach der Anzahl der belegten Lehrveranstaltungen und wird jeweils für ein Semester erhoben. Gasthörerinnen haben keinen Studierendenstatus.

# **§ 3 Registrierung und Gebühren bei Gasthörerschaft**

Die Registrierung als Gasthörerin wird erst mit Zahlung der entsprechenden Gebühren wirksam. Der vollständige Betrag muss spätestens vier Wochen nach Vorlesungsbeginn auf dem folgenden Konto der ASH eingegangen sein:

Berliner Sparkasse IBAN DE89 1005 0000 6600 008723 BIC BELADEBEXXX Verwendungszweck Gasthörergebühr.

Folgende Gebühren werden für die Gasthörerschaft erhoben:

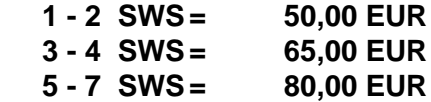

# **§ 4 Informationen und Anträge**

Gast- bzw. Nebenhörerschaft kann im Rahmen der geltenden Regelungen innerhalb der ersten vier Wochen nach Semesterstart (bis Ende April bzw. bis Ende Oktober eines Jahres) in der Immatrikulationsverwaltung des Studierendenservicecenters der ASH Berlin während der Öffnungszeiten beantragt werden.

Die Registrierung erfolgt jeweils für ein Semester und soll sieben Semesterwochenstunden (SWS) nicht überschreiten. Darüber hinausgehende SWS bedürfen einer über den Regelfall hinausgehenden Rechtfertigung durch Glaubhaftmachung besonderer Härte.

Gast- bzw. Nebenhörerinnen füllen das entsprechende Antragsformular wie folgt aus:

a) Die gewünschten Lehrveranstaltungen werden in das Formular eingetragen.

b) Die Lehrkräfte der jeweiligen Veranstaltung zeichnen auf dem Formular in der Rubrik "Dozentin/Unterschrift" gegen, soweit sie mit der Teilnahme einverstanden sind und entsprechende Studienplatzkapazität vorhanden ist.

c) Nach Einverständnis durch die Lehrkräfte wird der Antrag zur weiteren Bearbeitung im Studierendenservicecenter - Immatrikulationsverwaltung - eingereicht.

d) Gast- bzw. Nebenhörerinnen wird auf Antrag über den nachgewiesenen erfolgreichen Besuch der Lehrveranstaltungen eine Teilnahmebestätigung ausgestellt. Diese enthält die Anzahl der Semesterwochenstunden, den Titel der Lehrveranstaltungen und ist von den Lehrkräften zu unterschreiben. Teilnahmebestätigungsformulare erhalten Sie in der Immatrikulationsverwaltung des Studierendenservicecenters der ASH Berlin.

Besondere Aufnahmevoraussetzungen gelten darüber hinaus für Antragstellerinnen, die aufgrund eines Antrages auf Gleichstellung eines im Ausland erworbenen Bildungsabschlusses (Erzieherinnen, Sozialarbeiterinnen, Heilpädagoginnen) die von der Senatsverwaltung für Bildung, Jugend und Wissenschaft auferlegten Anpassungsmaßnahmen absolvieren müssen: Ausländische Bewerberinnen werden zur Anpassungsmaßnahme nur dann zugelassen, wenn sie den Nachweis ausreichender deutscher Sprachkenntnisse erbringen. Es gilt hier als Qualifikationsnachweis das Sprachniveau Level C 1 des Gemeinsamen Europäischen Referenzrahmens. Ohne die erforderlichen weiteren Nachweise ist eine Aufnahme als Gasthörerin mit Gleichstellungsantrag bei der Senatsverwaltung nicht möglich.

#### **§ 5 Inkrafttreten**

Diese Gebührensatzung tritt am Tage der Bekanntmachung im Amtlichen Mitteilungsblatt der ASH Berlin in Kraft.

Prof. Dr. Theda Borde Rektorin

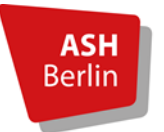

# **Anlage Hinweise zum Umgang mit der E-Learning-Plattform Moodle**

An der ASH Berlin kann für jedes Seminar ein entsprechender Kurs der internetbasierten Lernplattform Moodle eingerichtet werden. Als Studierende haben Sie automatisch Zugang zu Moodle. Dazu melden Sie sich zunächst an, indem Sie Ihren Benutzernamen und Ihr Passwort eingeben. Moodle finden Sie hier: http://www.ash-berlin.eu/studienangebot/e-learning/

Zum Anmelden geben Sie bitte Ihren **Benutzernamen** (=Matrikel- oder Registrierungs-nummer 8stellig) und das **Passwort** (zu Beginn für alle Studierenden: Die ersten drei Buchstaben des Geburtsortes + Geburtsdatum, TTMMJJ) ein. Umlaute werden durch den einfachen Laut ersetzt.

#### **Beispiel Benutzername:**

Matr. Nr. ist 028919, mit führenden Nullen auf 8 Stellen auffüllen 00028919

# **Beispiel Passwort:**

Geburtsort ist München, Geburtsdatum ist der 2.4.1982, Passwort lautet: mun020482

Mit denselben Daten können Sie sich in den Räumen 218 und 219 des Computerzentrums (ComZ) an einem Rechner der ASH anmelden. Unter [Start > Programme > Netz] finden Sie dort eine Möglichkeit, Ihr Passwort selbst zu ändern.

Ihre E-Mail-Adresse wiederum ändern Sie zentral im Vorlesungsverzeichnis. Dieses finden Sie hier: http://www.ash-berlin.eu/studienangebot/vorlesungsverzeichnis/

Änderungen im Vorlesungsverzeichnis werden automatisiert in Moodle übernommen, in der Regel von Montag bis Donnerstag zweimal täglich.

Sollte Ihre Dozentin oder Ihr Dozent Moodle in der Lehre einsetzen, müssen Sie sich in der Regel mit Hilfe eines so genannten Zugangsschlüssels für den Kurs registrieren. Dazu wählen Sie den Kurs nach der erfolgten Anmeldung aus der Übersicht [Aktuelle Kursübersicht] aus und geben in dem dafür vorgesehenen Feld den **Zugangsschlüssel** ein, den Sie von Ihrer Dozentin oder Ihrem Dozenten erhalten haben. Anschließend sind Sie für den Kurs registriert und finden diesen nach erneuter Anmeldung in Ihrer persönlichen Kursübersicht. Sollten Sie über keinen Zugangsschlüssel verfügen, fragen Sie zunächst bei Ihren Mitstudierenden, ob für das jeweilige Seminar Moodle verwendet wird und falls ja, wie der entsprechende Zugangsschlüssel lautet. Gegebenenfalls kontaktieren Sie Ihre Dozentin oder Ihren Dozenten.

Bitte beachten Sie sowohl für die Arbeit mit Moodle als auch für die Anmeldung im Vorlesungsverzeichnis die **Hinweise zur verschlüsselten Datenverbindung**, die von beiden oben angegebenen Internetadresse abgerufen werden können. Dort werden Sie aufgefordert, zum optimalen Schutz Ihrer Privatsphäre ein so genanntes Wurzelzertifikat zu installieren.

Bei technischen Problemen bei der Arbeit mit Moodle erreichen Sie uns via E-Mail (elearning@ash-berlin.eu) oder persönlich: http://www.ash-berlin.eu/studienangebot/e-learning/kontakt/